## logitech®

### **Logitech Crayon**

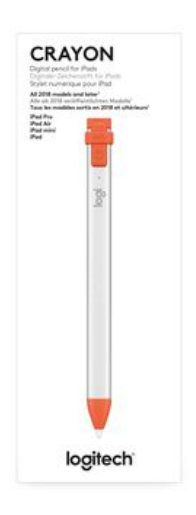

Logitech Crayon is a versatile, pixel-precise digital pencil that elevates the way teachers teach and students learn in classrooms. Crayon brings another dimension to learning and opens up new avenues of creativity for any class or curriculum.

#### **WHAT'S IN THE BOX**

Documentation Logitech Crayon

**FEATURES**

# <u>logitech</u>

#### **PACKAGE SPECIFICATIONS**

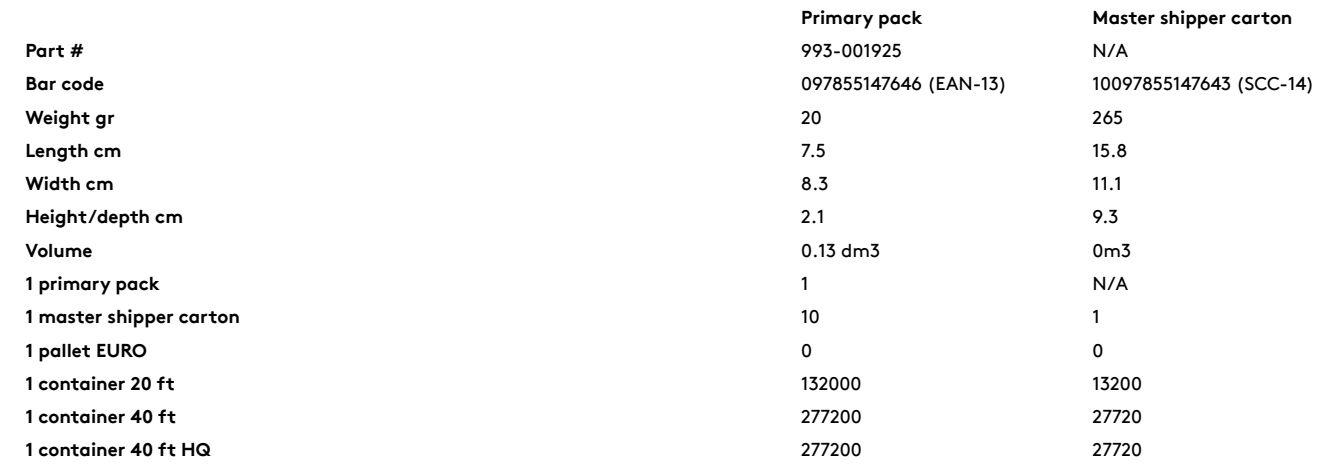

### **SYSTEM REQUIREMENTS**

iPad OS 12.2 and above

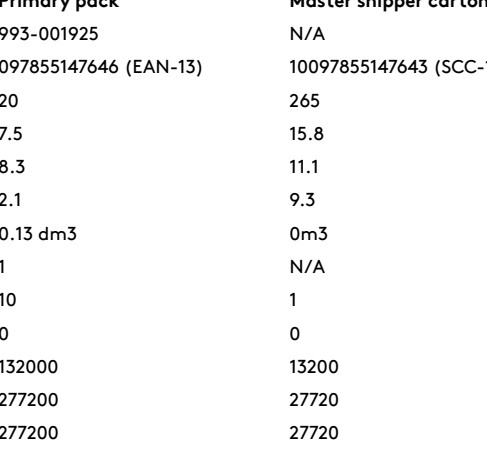

#### **TECHNICAL SPECS**

Height: 163 mm (6.5 in) Width: 12 mm (0.5 in) Depth: 8 mm (0.3 in) Weight: 20 g (0.7 oz) Protection: 1.2 m drop protection Power and Connectivity: Lithium battery Up to 7.5 hrs of active writing time on a full charge Automatically powers off after 30 minutes of idle time to preserve battery On/off button requires 1 sec press Battery life indicator: Short press on the on/off button Green light if battery > 10% Red light if battery < 10 LED blinks red if battery life < 5% Charge via iPad lightning cable Charging port covered by replaceable tethered cap Logitech Crayon Tip: Tilt sensitivity for dynamic line weight Palm rejection technology ignores stray touches Tip can be damaged if Logitech Crayon is dropped and may also wear down with extended use. If either of these occur, tip will need to be replaced to avoid damaging iPad screen. Replacement tips can be purchased at: http://support.logitech.com/product/crayon/spare-parts PRODUCT SETUP

To start using Logitech Crayon, simply turn on and draw. No software downloads or pairing required. Here are some tips to get started: Make sure you are using a compatible iPad model Make sure iPad is updated to iPad OS 12.2 or above. To check your iOS version, go to iPad Settings → General → Software. Disconnect any previously connected digital pencils, such as Apple Pencil®, prior to using Crayon by going to iPad Settings → Bluetooth → Select the device you want to disconnect. If you do not want to forget other digital pencils, simply turn your bluetooth off before using Crayon. Press the power button for 1 second. If the LED turns green, you're ready to go. If LED turns red, charge Crayon before use.

#### SOFTWARE UPDATES

Updating the iPad OS on your iPad may afect your experience with Crayon. If you notice changes in functionality, simply follow these steps: Download Logitech Crayon software update https:// support.logitech.com/product/crayon/downloads Connect Logitech Crayon to laptop via lightning cable. Follow the prompts to update software.

EDU ONLY: There is no limit to how many Crayons you can connect at one time. The frmware update app can update 8 devices at a time. Every update takes about 2 minutes. To get notifcations about software updates, product tips, and more, visit: https://support.logitech.com/ en\_us/product/crayon/register